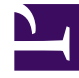

# **S** GENESYS

This PDF is generated from authoritative online content, and is provided for convenience only. This PDF cannot be used for legal purposes. For authoritative understanding of what is and is not supported, always use the online content. To copy code samples, always use the online content.

# Journey JavaScript SDK

pageview

10/6/2024

# Contents

- 1 [Description](#page-2-0)
- 2 [Signature](#page-2-1)
- 3 [Arguments](#page-2-2)
- 4 [pageOverrides](#page-2-3)
- 5 [customAttributes](#page-3-0)
- 6 [options](#page-3-1)

Learn how to use the pageview method to track when visitors view your webpages.

#### Important

This article only applies to customers using web chat. If you are a Genesys Cloud CX customer, we encourage you to use the new web messaging feature to replace web chat.

# <span id="page-2-0"></span>Description

The Pageview method tracks page views.

# <span id="page-2-1"></span>Signature

ac('pageview', [pageOverrides], [customAttributes], [options])

#### <span id="page-2-2"></span>Arguments

- pageOverrides
- customAttributes
- options

### <span id="page-2-3"></span>pageOverrides

- **Description:** Sets custom page view location and title
- **Type:** Object
- **Status:** Optional
- **Properties:** See the following table.

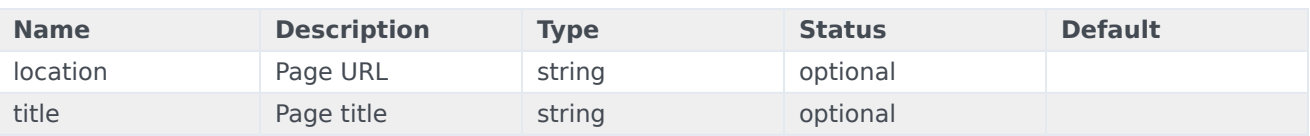

# <span id="page-3-0"></span>customAttributes

- **Description:** Adds extra information to pageview event
- **Type:** Object
- **Status:** Optional
- **Restrictions:** Object with properties of type string, number, Boolean or customAttribute. See customAttributes.

# <span id="page-3-1"></span>options

- **Description:** Use for more configuration
- **Type:** Object
- **Status:** Optional
- **Properties:** See the following table.

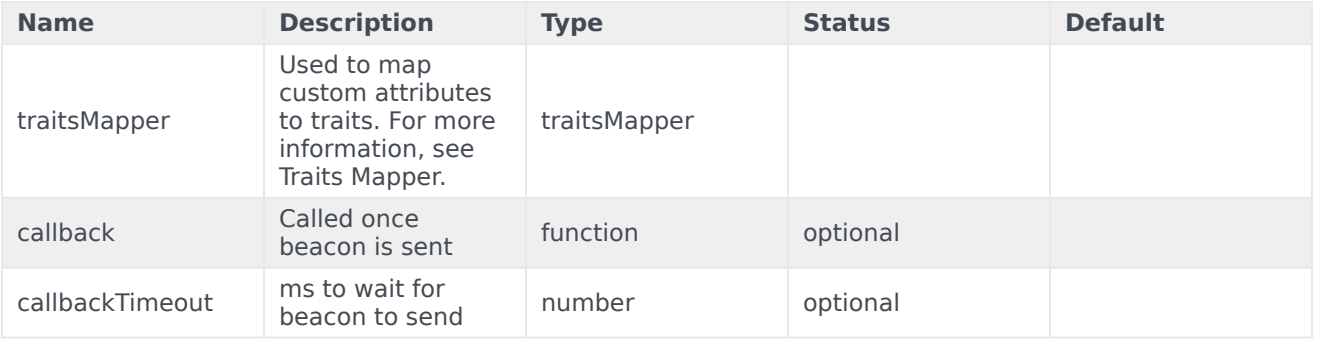